## **Guidelines**for Speakers of Live Sessions

« Opening, Awards Ceremony and Keynote Speakers, Technology Track, Forum Track, ISPRS Geospatial Lecture Day »

XXIV ISPRS
CONGRESS
2021 DIGITAL EDITION
July 5-9, 2021

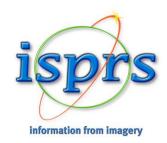

#### You are presenting LIVE! (1/2)

Your presentation is scheduled **LIVE** during the digital event :

- For your live presentation in the Zoom live room, you have two options:
  - to **upload your presentation** (ppt, pdf) before the session.

During the live session, it will be broadcasted live in **high quality** and you will be given the control of your presentation during the live session. This option should be preferred. (It can be a video file)

- to **share your presentation** with the share screen function of Zoom but with a quality that will depend on the quality of the internet connection. *This option should preferably be avoided* 

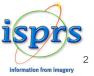

#### You are presenting LIVE! (2/2)

- The moderator of the session will introduce you and give you the hand for your presentation that will not exceed the time allocated to you in the program
- A Zoom link to the live session will be sent to you by our partner company key4events a
  few days before your session.
- We kindly ask you to connect no later that 30 minutes prior to the start of your session (please refer to the program and the timezone).

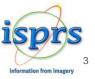

## 5 tips for a successful video conference!

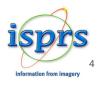

#### 1. Best Camera

#### 2. Sound Quality

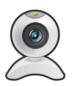

We recommend to use a high-definition webcam. Laptop integrated webcams are not always high-definition and it can impact the quality of the image (position, light, focus...) Whenever possible we recommend to use an external webcam.

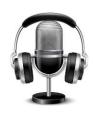

For the best audio experience, please use a headset, earbuds, or external USB micro. It avoids background noises and echos.

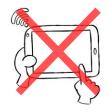

If you will have to switch from Zoom to another application during the live (for example the moderation website).

Or if you need to control a presentation through your mobile / tablet, we recommend to do not use a mobile / tablet to do your live presentation.

Because it will disturb the camera usage during the live (ON/OFF)

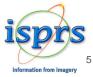

#### 3. The Right Position

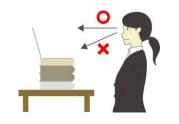

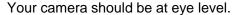

If you are using the camera on your laptop, you can stack a few books under your computer to bring the camera up.

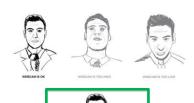

Always adjust the angle of the camera to place yourself both horizontally and vertically in the center.

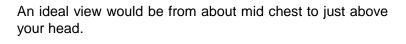

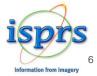

#### 4. The Perfect Lighting

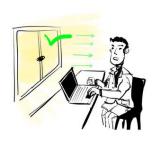

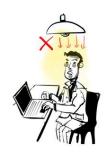

Lighting is key. Identify where most of the light is coming from (for example a window) and put your computer in front of it

 as close as you can – so you get as much light on your face as possible

If you cannot face a window, consider getting an extra light (such as a lamp) and place it on or behind your desk - facing you

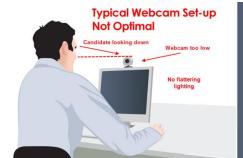

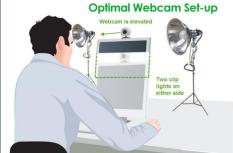

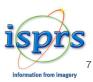

#### 5. The Ideal Room Background

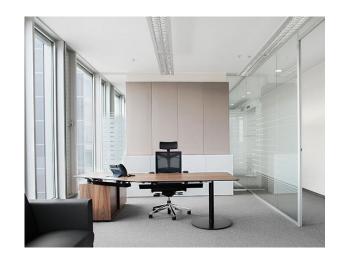

Sit in a quiet and isolated room. You can leave some personal items behind you, but make sure that it is not too much distracting.

When possible, give yourself some space between you and the wall behind you.

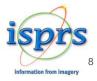

#### Last but not least, your connection:

https://www.speedtest.net

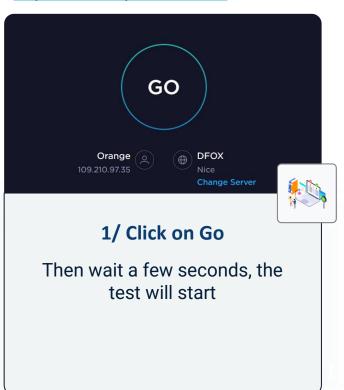

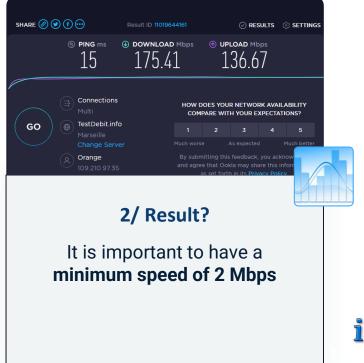

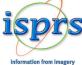

## Upload Your Presentation How to process 1/2?

Please log-in to your personnal space (link sent in the email attached)

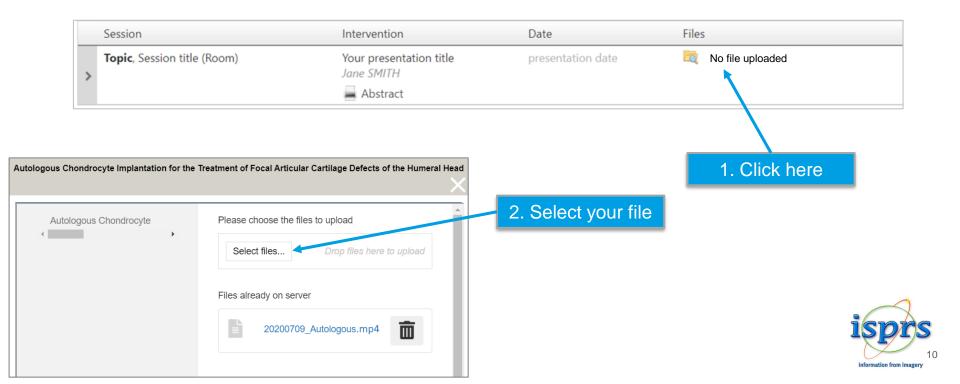

## **Upload Your Presentation How to process 2/2?**

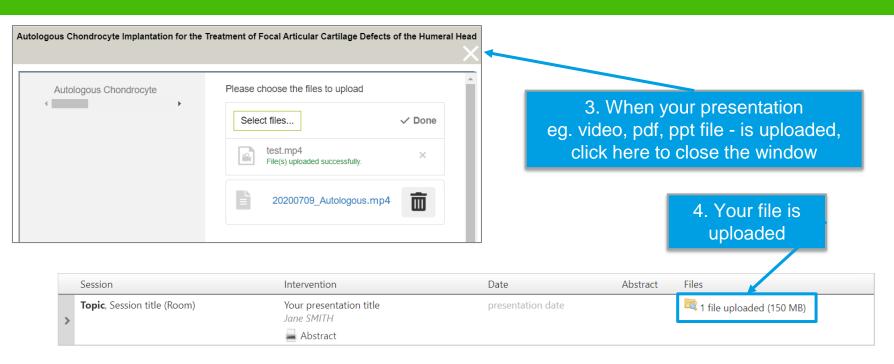

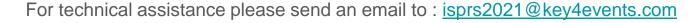

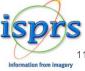

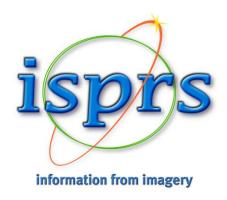

# Thank you for your collaboration!